# CS 241: Systems Programming Lecture 4. Environment and expansion

Fall 2023 Prof. Stephen Checkoway

# Program behavior

Most programs can have different behaviors when run multiple times. E.g., the 1s program can list the contents of different directories and can display the output in multiple formats

```
[worksec:~/teaching/241/S20] steve$ ls
check clicker.py examples notes.md old-notes.md rubrics slides
[worksec:~/teaching/241/S20] steve$ ls rubrics
hw1-rubric.md hw2-rubric.md hw3-rubric.md hw4-rubric.md
hw5-rubric.md hw6-rubric.md
[worksec:~/teaching/241/S20] steve$ ls -l rubrics
total 32
-rw-r--r-- 1 steve staff 3929 Feb 3 09:38 hw1-rubric.md
-rw-r--r-- 1 steve staff 6147 Feb 3 09:38 hw2-rubric.md
-rw-r--r-- 1 steve staff 5159 Feb
                                  3 09:38 hw3-rubric.md
-rw-r--r-- 1 steve staff 4034 Feb 3 09:38 hw4-rubric.md
-rw-r--r-- 1 steve staff 424 Feb 3 09:38 hw5-rubric.md
-rw-r--r- 1 steve staff 782 Feb 3 09:38 hw6-rubric.md
```

#### What controls program behavior?

#### What controls program behavior?

Input arguments (e.g., file/directory paths, a URLs or command names)

Contents of the input files

Command line options

Configuration/preference files (or OS-specific configuration/preference databases)

User input (for interactive programs)

Environment variables!

#### Bash simple command revisited

Recall we said a simple command has the form:

```
⟨command⟩ ⟨options⟩ ⟨arguments⟩
```

#### The truth is more complicated

- Variables and their assigned values are available to the command
- The first word is the command, the rest are arguments\*
- ► FOO=blah BAR=okay cmd aaa >out bbb 2>err ccc <in
- ► FOO=blah BAR=okay cmd aaa bbb ccc <in >out 2>err
- Real example: \$ IFS= read -r var

<sup>\*</sup> Bash doesn't distinguish between options and arguments, that's up to each command

#### Environment variables

Another method for passing data to a program

Essentially a key/value store (i.e., a hash map)

- \$ FOO=blah BAR=okay cmd aaa bbb ccc
- cmd has access to the Foo and BAR environment variables plus args

Environment variables are inherited from the parent

 Every program started from the shell has access to a copy of the shell's environment

# Example: color output from Is

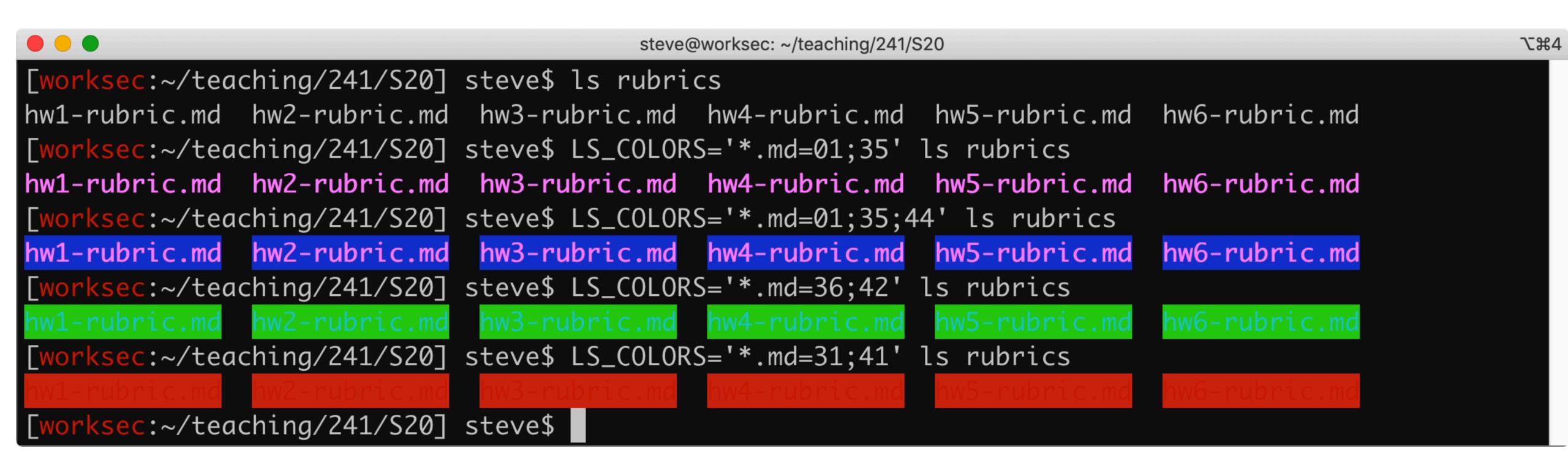

#### Bash variables

Setting and using variables in bash

```
$ place=Earth
$ echo "Hello ${place}."
Hello Earth.
```

By default, variables set in bash aren't inherited by children

```
> $ bash # Start a new shell
$ echo "Hello ${place}."
Hello . # ${place} expanded to the empty string
```

### Exporting variables

We can export a variable which causes it to appear in the environment of children

```
$ place=World
$ export place
$ bash  # Starting a new shell
$ echo "Hello ${place}."
Hello World.
```

Equivalently, \$ export place=World

```
$ FOO=bar cmd1
$ cmd2
```

► Foo available to cmd1 but not cmd2

```
$ FOO=bar cmd1
$ cmd2
  ► Foo available to cmd1 but not cmd2
$ FOO=bar
$ cmd1
$ cmd2

    FOO not available to either cmd1 or cmd2

$ export FOO=bar
  cmd1
  cmd2
  ► Foo available to both cmd1 and cmd2
```

If bash is started via

- \$ W=foo bash
- (so w is in bash's environment) and then following lines are executed,
- \$ X=bar
- \$ export Y=qux
- \$ Z=X command

which environment variables are available to command?

A. W, X, Y, and Z

D. Y and Z

B. W, Y, and Z

E. Z

C. x, y, and z

#### What is printed when I run this?

```
$ FOO=before
$ FOO=after echo "${FOO}"
```

- A. before
- B. after
- C. beforeafter
- D. Just a newline
- E. Nothing, it's a syntax error

#### Useful environment variables

```
EDITOR — Used when some commands need to launch an editor (e.g., git)

    Your home directory

HOME
         — The language programs should use (this is complicated!)
LANG

    A program like less that's used to display pages of text

PAGER

    Colon-separated list of directories to search for commands

PATH

    The shell's prompt

PS1

    The current working directory

PWD

    The shell you're using

SHELL
         — The terminal type, used to control things like color support
TERM

    The real user ID number

UID
         User name
USER
```

### Adding directories to PATH

If you install software in \${HOME}/local/bin, you can modify your PATH to access it

```
$ export PATH="${HOME}/local/bin:${PATH}"
This adds ${HOME}/local/bin to the front of the PATH so it is searched first
```

```
$ export PATH="${PATH}:${HOME}/local/bin"
This adds ${HOME}/local/bin to the end of the PATH so it is searched last
```

#### Environment variables are inherited

Environment variables are inherited by default by child processes

- 1. Bash starts up and sets some environment variables (from .bash\_profile)
- 2. User runs git commit with no commit message
- 3. Git uses the EDITOR environment variable to open an editor for the user to enter the commit message

No need pass options to Git to select the editor, it can use the standard environment variable

#### Environment variables are inherited

Environment variables are inherited by default by child processes

- 1. Bash starts up and sets some environment variables (from .bash\_profile)
- 2. User runs a script; the environment is inherited
- 3. The script runs git commit without a commit message; the environment is inherited
- 4. Git uses the EDITOR environment variable to open an editor for the user to enter the commit message

# Bash expansion

Bash first splits lines into words by (unquoted) space or tab characters

```
$ echo 'quoted string' unquoted string
```

- Word 1: echo
- Word 2: 'quoted string'
- Word 3: unquoted
- Word 4: string

#### Most words then undergo expansion

- The values in variable assignment var=value (but not the names)
- The command and arguments
- The right side of redirections, e.g., 2>path

# Variable expansion

Most common expansions are variable expansion and globbing

```
base_dir=/tmp
if [[ $# -eq 1 ]]; then
    base_dir="$1"
fi

echo "Copying all Rust files to ${base_dir}/src"
mkdir -p "${base_dir}/src"
cp *.rs "${base_dir}/src"
```

# Bash expansion

#### Order of expansion

- Brace expansion
- In left-to-right order, but at the same time
  - Tilde expansion
  - Variable expansion
  - Arithmetic expansion
  - Command expansion
  - Process substitution
- Word splitting (yes, this happens after the shell split the input into words!)
- Pathname expansion

And then each of the results undergoes quote removal

#### Brace expansion

Unquoted braces { } expand to multiple words

### Tilde expansion

Words starting with unquoted tildes expand to home directories

- ▶ ~ → /usr/users/noquota/faculty/steve
- ▶ ~steve → /usr/users/noquota/faculty/steve
- ▶ ~aeck → /usr/users/noquota/faculty/aeck
- ▶ \~steve → \~steve
- ▶ '~steve' → '~steve'

# Parameter/variable expansion

We can assign variables via var=value (e.g., class='CS 241') the shell defines others like HOME and PWD

Words containing \${var} or \$var are expanded to their value, even in double quoted strings (you almost always want to put them in quotes!)

- ► \${HOME} → /usr/users/noquota/faculty/steve
- ►  $x${PWD}y \rightarrow x/tmpy # the current working directory$
- ►  $x$PWDy \rightarrow x \# no PWDy variable so it expands to the empty string$
- ▶ '\${class}' → '\${class}'
- ▶ \\${class} → \\${class}
- ► "\${class}" → "CS 241"

#### Command substitution

Replaces \$ (command) with its output (with the trailing newline stripped)

```
► "Hello (echo "{class}" | cut -c 4-)" \rightarrow "Hello 241"
```

These can be nested

You can also use `command` instead, but don't do that, use \$ (...)

#### Arithmetic expansion

```
$((arithmetic expression)) expands to the result, assume x=10

$\( \( (3+x*2 \% 6) \) \rightarrow 5

$\( \( (3+x*2 \% 6) \) \rightarrow #\( (3+x*2 \% 6) \) \rightarrow + \( \( (3+x*2 \% 6) \) \rightarrow + \( (3+x*2 \% 6) \) \rightarrow + \( (3+x*2 \% 6) \)
```

#### Process substitution

Read the man page for bash if you want, we may come back to it

# Word splitting

A misfeature in bash!

The results of parameter/variable expansion \${...}, command substitution \$(...), and arithmetic expansion \$((...))

```
steve@clyde:~$ x='foo bar'
steve@clyde:~$ echo ${x}
foo bar
steve@clyde:~$ echo "${x}"
foo bar
```

not in double quotes is split into words by splitting on (by default) space, tab, and newline

You never want word splitting! If you're using a \$, put it in double quotes!

### Pathname expansion

We saw this previously!

#### Pathname expansion/globbing

Bash performs pathname expansion via pattern matching (a.k.a. globbing) on each unquoted word containing a wild card

Wild cards: \*, ?, [

- \* matches zero or more characters
- ? matches any one character
- [...] matches any single character between the brackets, e.g., [abc]
- [!...] or [^...] matches any character not between the brackets
- [x-y] matches any character in the range, e.g., [a-f]

#### Quote removal

```
Unquoted ', ", and \ characters are removed in the final step
 'foo bar' → foo bar (one word)
 ▶ "foo bar" → foo bar (one word)
 ► "\{class\}" \rightarrow CS 241 (one word)
 ► "${class} is"' fun' → CS 241 is fun (one word)
Upshot of quote removal:
$ program foo\ bar
$ program 'foo bar'
$ program "foo bar"
```

Program's first command line argument is foo bar with no quotes for all 3

# Expansion summary

Braces form separate words [{a,b,c}] → [a] [b] [c]

Tildes give you home directories ~ → /home/steve

Variables expand to their values "\${class}" → "cs 241"

Commands expand to their output " $$(ls *.txt | wc -1)" \rightarrow "3"$ 

Wildcards expand to matching file names \*.txt → a.txt b.txt c.txt

Put literal strings in 'single quotes'

Put strings with variables/commands in "\${double} \$(quotes)"

If we have set a variable books='Good books' and we want to create a directory with that name, which command should we use?

- A. \$ mkdir "\${books}"
- B. \$ mkdir "\$(books)"
- C.\$ mkdir \${books}
- D. \$ mkdir \$(books)
- E.\$ mkdir \$books